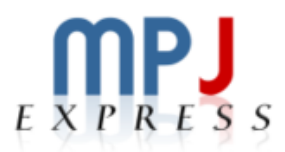

# MPJ Express Profiler

# User Guide

15<sup>th</sup> April, 2014

## **Document Revision Track**

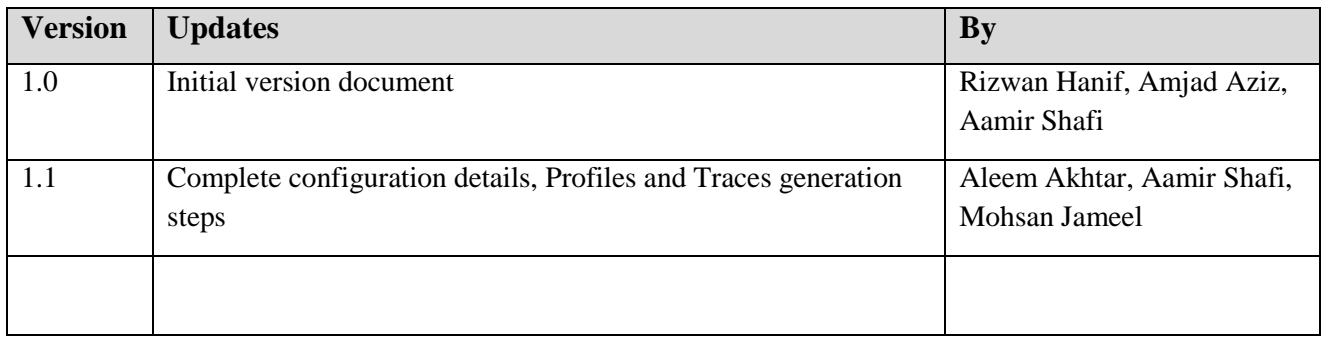

## **Table of Contents**

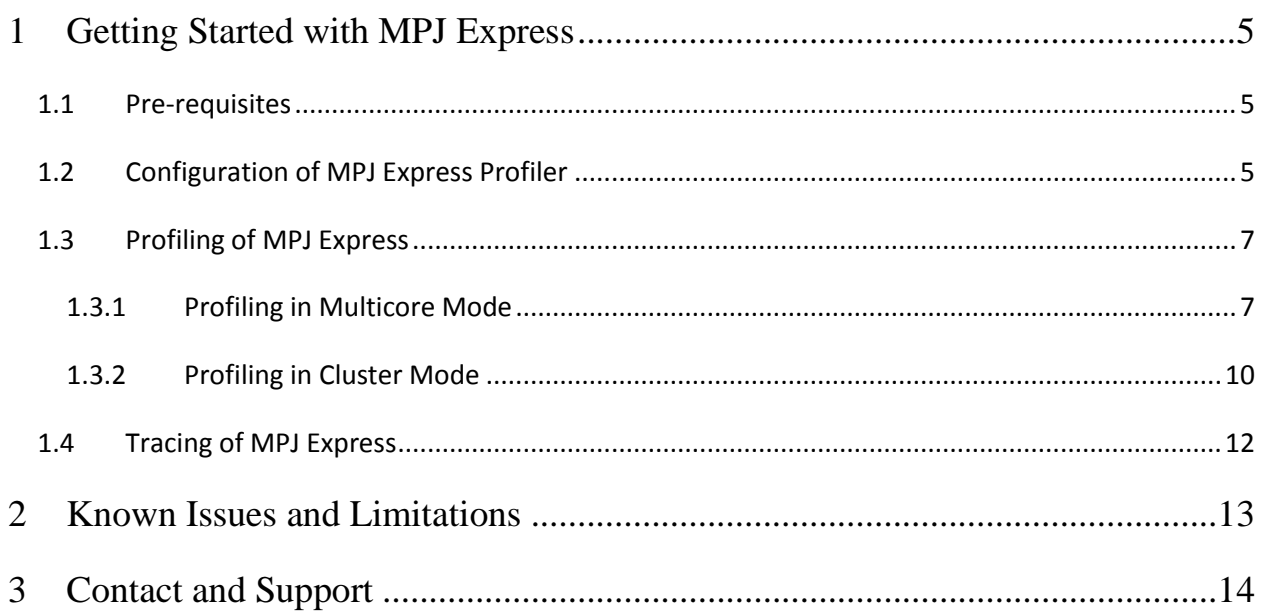

## **List of Figures**

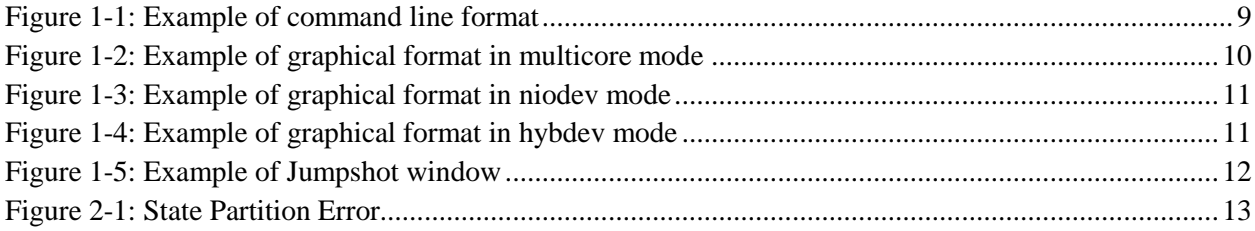

## <span id="page-4-0"></span>**1 Getting Started with MPJ Express**

This section outlines how to configure MPJ Express Profiler and TAU with Java support. This section also covers how to generate profiles and traces of MPJ Express programs in multicore and cluster configuration using MPJ Express Profiler. Current version of MPJ Express Profiler does not support profiling of applications using native device.

Complete video guide can be found at<http://vimeo.com/88968631>

Note: This document only covers basic configuration of TAU with Java support and how to generate profiles and traces of MPJ Express applications. To use advance features of TAU i.e. manual instrumentation, Vampir output and PerfExplorer output, please follow TAU users guide and TAU reference guide. You can get these documentations from TAU official [website.](http://www.cs.uoregon.edu/research/tau/docs.php)

## <span id="page-4-1"></span>**1.1 Pre-requisites**

- Java 1.6 (stable) or higher
- MPJ Express (version 0.41 or higher)
- TAU (version 2.23.1b or higher)
- Apache ant 1.6.2 or higher (For those who are interested in compiling MPJ Express source code)
- Perl (Optional): MPJ Express needs Perl for compiling source code because some of the Java code is generated from Perl templates. The build file will generate Java files from Perl templates if it detects Perl on the machine. It is a good idea to install Perl if you want to do some development with MPJ Express.

## <span id="page-4-2"></span>**1.2 Configuration of MPJ Express Profiler**

- 1. Download [MPJ Express](http://sourceforge.net/projects/mpjexpress/files/releases/) and setup environment to write MPJ Express applications. You can follow section-2 of "Linux User Guide" for setting up environment for MPJ Express.
- 2. Download [TAU](http://www.cs.uoregon.edu/research/tau/tau_releases/) and unpack it in user directory.
- 3. Move to TAU root directory.
- 4. To configure TAU follow below mentioned steps or you can also follow README.JAVA to configure TAU with Java support.
	- i. Configure TAU with this command

./configure –jdk=path\_to\_jdk

```
For example: 
-bash-3.2$ cd tau-2.23
-bash-3.2$ ./configure -jdk=/export/home2/aleem.akhtar/jdk1.7.0 25
```
ii. After successful configuration message use "make clean" command to clean previous configurations (if any)

```
Configuration complete!
   Please add /export/home2/aleem.akhtar/tau-2.23/x86 64/bin to your path
   Type "make install" to begin compilation
-bash-3.2$ make clean
```
iii. After successful clean of previous configurations use "make install" command to install new configuration -bash-3.2\$ make install

TAU configuration will create a new directory depending on architecture of your operating system in TAU root directory. For Linux 64 Bit OS, it will create x86\_64 directory.

5. After successful configuration of TAU you can set following Environment Variables in .bashrc or .bash profile

```
export MPJ HOME=/export/home2/aleem.akhtar/mpj-v0 40
export TAU HOME=/export/home2/aleem.akhtar/tau-2.23/x86 64
export LD LIBRARY PATH=$TAU HOME/lib:$LD LIBRARY PATH
export CLASSPATH=.: $MPJ HOME/lib/mpj.jar: $TAU HOME/lib: $CLASSPATH
export PATH=$MPJ HOME/bin: $JAVA HOME/bin: $TAU HOME/bin: $PATH
```
- 6. Once Environment Variables are set, test whether TAU has been configured correctly or not
	- i. Move to TAU root directory.
	- ii. Now move to examples/java/pi
	- iii. Use tau\_java command to run Pi class. If it prints value of Pi then TAU has been configured properly otherwise check Environment Variables.

```
-bash-3.2 cd tau-2.23-bash-3.2$ cd examples/java/pi/
-bash-3.2$ tau java Pi
The value of Increment is: 0.009999999776482582
The value of pi is: 3.1515759417729816
-bash-3.2$
```
At this point you have configured TAU and MPJ Express. Proceed with profiling and tracing of MPJ Express applications

## <span id="page-6-0"></span>**1.3 Profiling of MPJ Express**

User can generate profiles for MPJ Express applications in multicore mode and cluster mode.

- 1. Create a new directory for MPJ Express applications
- 2. Create a new MPJ Express application and write "HelloWorld" code in it.

```
import mpi.*; 
public class HelloWorld {
      public static void main(String args[]) throws Exception { 
            MPI.Init(args);
            int me = MPI.COMM_WORLD.Rank();
            System.out.println("Hi from \langle"+me+">");
             MPI.Finalize(); 
      }
}
```
3. Save and compile HelloWorld.java

```
-bash-3.2$ mkdir mpjtesting
-bash-3.2$ cd mpjtesting
-bash-3.2$ vi HelloWorld.java
-bash-3.2$ javac -cp .: $MPJ HOME/lib/mpj.jar HelloWorld.java
-bash-3.2$
```
#### <span id="page-6-1"></span>**1.3.1 Profiling in Multicore Mode**

Process of using profiler for any device is exactly same. Providing "-profile" switch in MPJ Express run command generates profiles for particular device.

For example following command is used for starting a job in multicore mode:

```
mpjrun.sh -np 4 -dev multicore HelloWorld
```
Similarly, for starting a job in multicore device with MPJ Express Profiler following command is used

```
mpjrun.sh -np 4 -dev multicore -profile HelloWorld
```
This command will execute your application and will generate profiles for each process in the current directory.

You can use pprof to visualize profiles in command line format. Or you can use paraprof to visualize profiles in graphical format.

### **Using pprof**

To visualize profiles in command line format type pprof

## -bash-3.2\$ pprof

Reading Profile files in profile.\*

NODE 0; CONTEXT 0; THREAD 0:

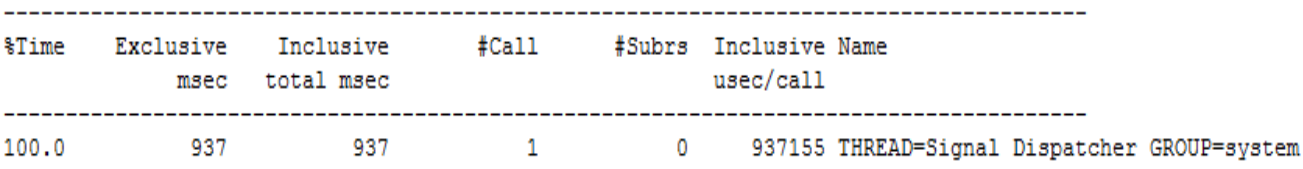

NODE 0; CONTEXT 0; THREAD 1:

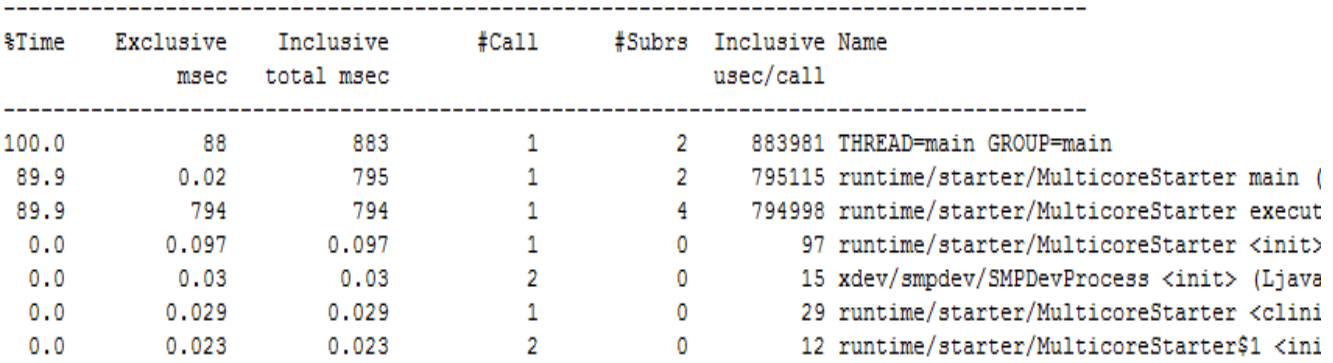

NODE 0; CONTEXT 0; THREAD 2:

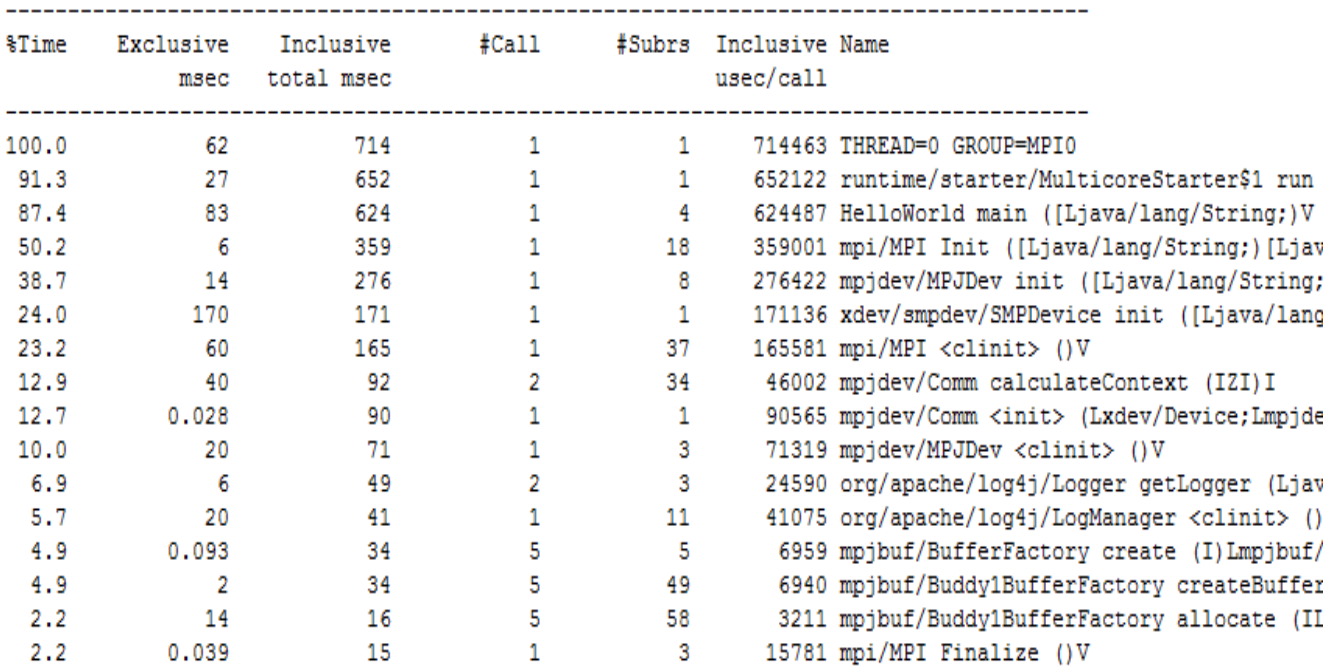

#### **Figure 1-1: Example of command line format**

### <span id="page-8-0"></span>**Using paraprof**

Type paraprof to visualize profiles in graphical format

-bash-3.2\$ paraprof

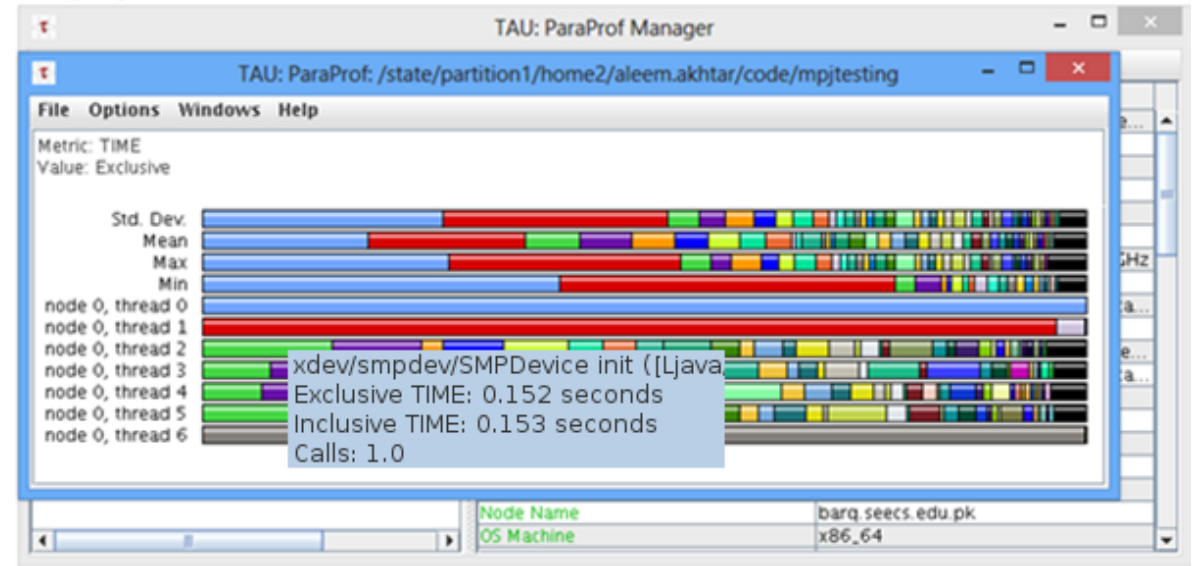

**Figure 1-2: Example of graphical format in multicore mode**

#### <span id="page-9-1"></span><span id="page-9-0"></span>**1.3.2 Profiling in Cluster Mode**

This section outlines steps to generate profiles for MPJ Express applications in the cluster configuration with niodev communication device driver.

- 1. Create a machines file and write IP address or machines names in it and start daemons. You can follow section-2.3 of "Linux User Guide" on how to create a machines file and start daemons.
- 2. Once daemons get started, use this command to start application in cluster mode.

mpjrun.sh -np 4 -dev niodev -profile HelloWorld

This will generate profiles for all processes in the current working directory.

Once profiles are generated you can then use pprof or paraprof to visualize profiles.

-bash-3.2\$ paraprof

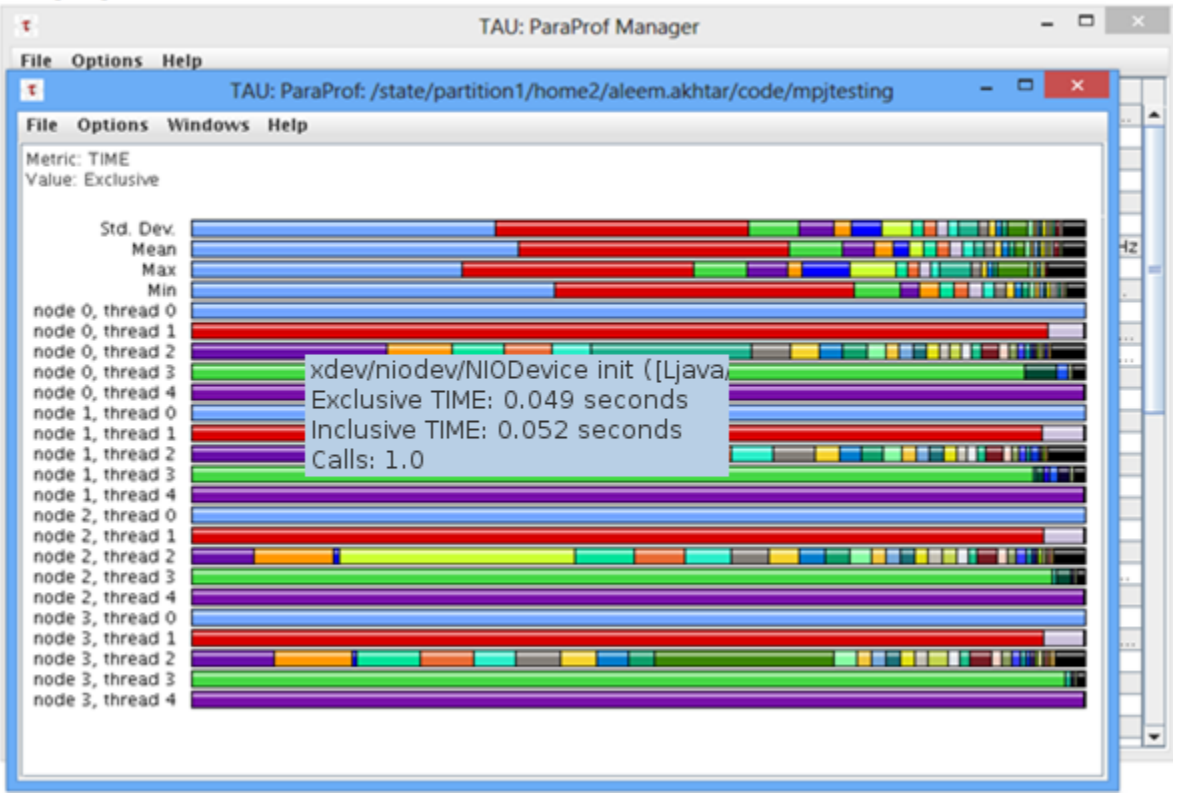

**Figure 1-3: Example of graphical format in niodev mode**

<span id="page-10-0"></span>Similarly using mpjrun.sh -np 4 -dev hybdev -profile HelloWorld will generate profiles for hybdev mode in current working directory.

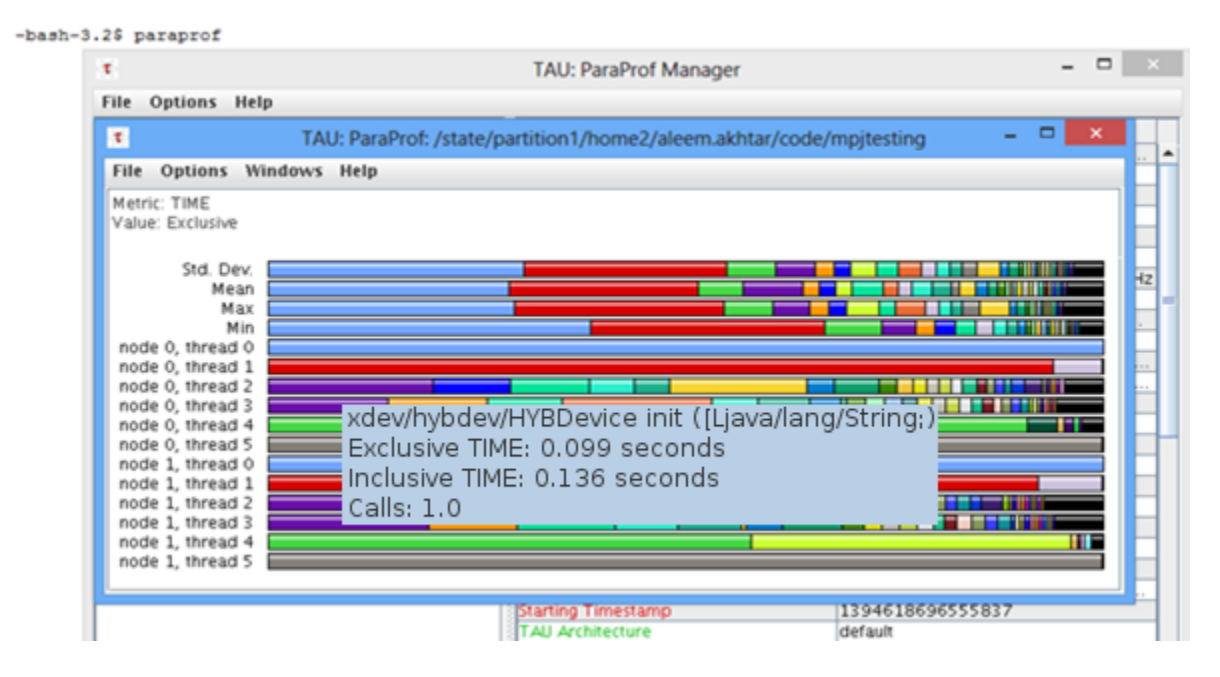

<span id="page-10-1"></span>**Figure 1-4: Example of graphical format in hybdev mode**

## <span id="page-11-0"></span>**1.4 Tracing of MPJ Express**

Procedure to generate trace files for MPJ Express applications is the same as for profiling.

1. Enable Tracing in .bashrc or .bash\_profile and disable Profiling

```
export TAU TRACE=0
export TAU PROFILE=1
```
2. Now you can generate trace files using same steps as explained above for profiling.

Multicore Mode: mpjrun.sh -np 4 -dev multicore -profile HelloWorld Niodev Mode: mpjrun.sh -np 4 -dev niodev -profile HelloWorld Hybdev Mode: mpjrun.sh -np 4 -dev hybdev -profile HelloWorld

3. Using any of above mentioned command will generate trace files in the current working directory. You can use Jumpshot to visualize trace files.

#### **Using Jumpshot**

This section outlines how to visualize trace files using Jumpshot

- 1. Merge all trace files using tau\_treemerge.pl command
- 2. tau\_treemerge.pl command will merge all trace files into one tau.trc file and one tau.edf file in the same directory.
- 3. Now use tau2slog2 command to create slog2 file which is supported by Jumpshot

tau2slog2 tau.trc tau.edf -o hello.slog2

- 4. Type jumpshot on command line. Jumpshot window will open
- 5. Click File  $\rightarrow$  Select  $\rightarrow$  hello.slog2 file to visualize traces along timeline

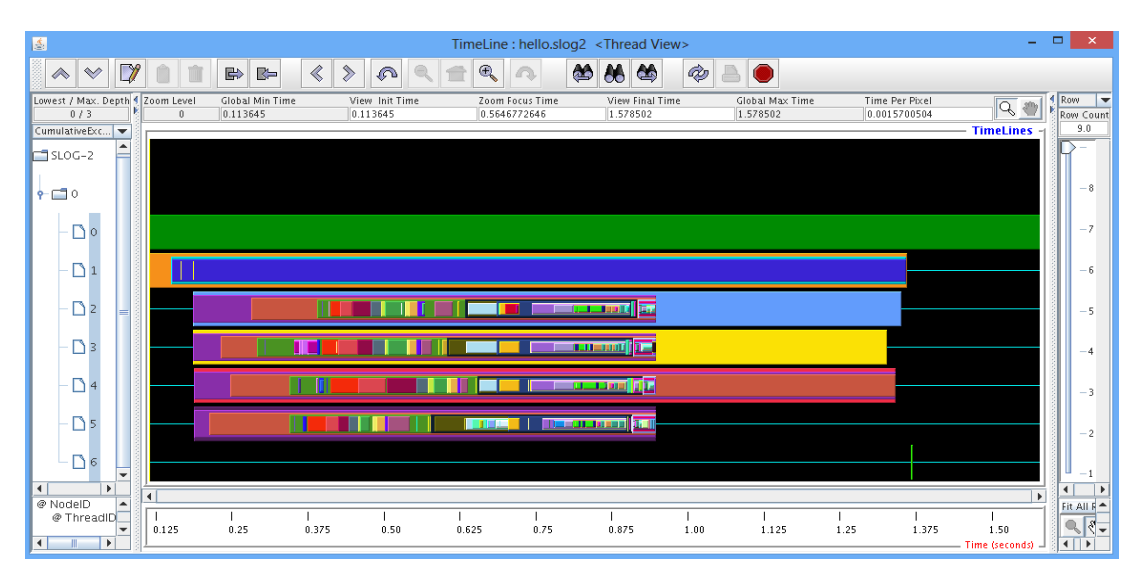

<span id="page-11-1"></span>**Figure 1-5: Example of Jumpshot window**

## <span id="page-12-0"></span>**2 Known Issues and Limitations**

A list of known issues and limitations of the MPJ Express Debugger are listed below.

1. Users of the Windows Vista and 7 might find install mpjd-windows.bat script not working directly. In such case, try executing with "Run as Administrator". If the issue still persists, try executing the script mpjdaemon.bat directly or turning off the firewall.

```
2. If you are running your applications on Rocks cluster then you might get below 
   mentioned error. To solve this just add "-wdir =absolute path to your current working 
   directory" switch in your mpjrun command.
   -bash-3.2$ mpjrun.sh -np 4 -dev niodev HelloWorld
   MPJ Express selected device to run is (niodev)
   MPJ Express (0.40) is started in the cluster configuration
   java.io.IOException: Cannot run program "java" (in directory "/state/partition1/
   home2/aleem.akhtar/profilerguide"): error=2, No such file or directory
   java.io.IOException: Cannot run program "java" (in directory "/state/partition1/
   home2/aleem.akhtar/profilerguide"): error=2, No such file or directory
           at java.lang.ProcessBuilder.start(ProcessBuilder.java:1041)
           at java.lang.ProcessBuilder.start(ProcessBuilder.java:1041)
           at runtime.daemon.MPJDaemon.<init>(MPJDaemon.java:445)
           at runtime.daemon.MPJDaemon.main(MPJDaemon.java:1207)
           at runtime.daemon.MPJDaemon.<init>(MPJDaemon.java:445)
           at runtime.daemon.MPJDaemon.main(MPJDaemon.java:1207)
           at sun.reflect.NativeMethodAccessorImpl.invoke0(Native Method)
           at sun.reflect.NativeMethodAccessorImpl.invoke(NativeMethodAccessorImpl.
   java:57)at sun.reflect.DelegatingMethodAccessorImpl.invoke(DelegatingMethodAcces
   sorImpl.java:43)
           at java.lang.reflect.Method.invoke(Method.java:606)
           at sun.reflect.NativeMethodAccessorImpl.invoke0(Native Method)
           at sun.reflect.NativeMethodAccessorImpl.invoke(NativeMethodAccessorImpl.
   java:57)
```
#### **Figure 2-1: State Partition Error**

#### <span id="page-12-1"></span>mpjrun.sh -np 4 -dev niodev –wdir (absolute path to current working directory) HelloWorld

#### For example:

-bash-3.2\$ mpjrun.sh -np 4 -dev niodev -wdir /export/home2/aleem.akhtar/mpjdir/ HelloWorld

## <span id="page-13-0"></span>**Contact and Support**

For help and support, join and post on the MPJ Express mailing list ([mpjexpress](file:///C:/Users/HPC01/Downloads/mpjexpress-users@lists.sourceforge.net)[users@lists.sourceforge.net](file:///C:/Users/HPC01/Downloads/mpjexpress-users@lists.sourceforge.net)). Alternatively, you may also contact us directly:

- Aamir Shafi [\(aamir.shafi@seecs.edu.pk\)](mailto:aamir.shafi@seecs.edu.pk)
- 2 Mohsan Jameel [\(mohsan.jameel@seecs.edu.pk\)](mailto:mohsan.jameel@seecs.edu.pk)
- Bryan Carpenter [\(bryan.carpenter@port.ac.uk\)](mailto:bryan.carpenter@port.ac.uk)
- Mark Baker [\(http://acet.rdg.ac.uk/~mab\)](http://acet.rdg.ac.uk/~mab)
- Guillermo Lopez Taboada [\(http://www.des.udc.es/~gltaboada\)](http://www.des.udc.es/~gltaboada)